# **Diseño de un Repositorio de Objetos de Apoyo al Aprendizaje Colaborativo**

**Luis A. ÁLVAREZ GONZÁLEZ**  Instituto de Informática, Universidad Austral de Chile Valdivia, Campus Miraflores, Chile.

**y** 

**Mónica del C. GALLARDO GONZÁLEZ**  Departamento de Ciencias Exactas, Universidad de Los Lagos Osorno, Avda. Fuchslocher 1305, Chile.

#### **RESUMEN**

Actualmente las universidades utilizan software para administrar cursos, éstos traen herramientas de colaboración que generalmente no son reutilizables en otros ambientes, por esto se diseña y construye un repositorio para almacenar herramientas de colaboración bajo el concepto de objetos de aprendizaje reutilizables permitiendo ha cualquier usuario registrado contribuir en su construcción agregando recursos. El repositorio clasifica los objetos de acuerdo al uso pedagógico y existen funcionalidades como buscar objetos, agregar, registrarse como usuario entre otras. Una funcionalidad importante es la evaluación en línea que permite mejoras permanentemente. El diseño del modelo del repositorio se realizó mediante lenguaje de modelado unificado (UML), que facilita la descripción de funcionalidades permitiendo ver diversas perspectivas del sistema. Así se diseñaron diagramas de caso de uso y actores para representar funcionalidades del sistema, diagramas de secuencia para enfatizar interacciones entre los objetos y diagramas de actividad para modelar comportamiento de actividades que se pueden efectuar en el sistema. Este trabajo fue apoyado por el Instituto de Informática de la Universidad Austral de Chile y financiado por la Dirección de Investigación y Desarrollo de la misma Universidad con el proyecto DID S-2003-60. "Diseño y Construcción de un Repositorio de Herramientas de Apoyo a la Enseñanza/Aprendizaje Virtual".

**Palabras Claves:** Aprendizaje colaborativo, Entorno virtual de aprendizaje, Objetos de aprendizaje, Repositorio.

# **1. INTRODUCCIÓN**

El Aprendizaje Colaborativo Apoyado por Computador (CSCL: Computer Supported Collaborative Learning) aparece como área emergente en 1991 con el "Workshop on Computer Support for Collaborative Learning", celebrado entre el 4 y 6 de Octubre de 1991 en Southern Illinois University, a partir de allí año a año se han celebrado las conferencias CSCL y a desde el 2001 alternadamente con las EuroCLCL (http://www.csclhome.org/). Con esto la necesidad de acercar herramientas de CSCL a las teorías clásicas de aprendizaje [1].

Sin embargo, para poder hacer efectivo este acercamiento es necesario tener un apropiada representación digital de elementos de apoyo al aprendizaje. Es así como se incorpora un nuevo tipo de datos de acuerdo al paradigma de orientación a objetos, llamado Objetos de Aprendizaje (LO: Learning Objects) [2] y con ello la necesidad de administrarlos adecuadamente a través de Repositorios de Objetos de Aprendizaje, para lo cual existen varios de ellos entre los que se pueden mencionar el del proyecto BELLE [3], el proyecto LOR de la VCILT - University of Mauritius (http://vcampus.uom.ac.mu/lor/) y el proyecto POOL [4]. En el proyecto BELLE en particular muchos de los LO son del tipo Interactive Multimedia Document (IMD)[5][6].

Pero, existen diferentes tipos de LO y los repositorios anteriormente indicados, están orientados principalmente a los del tipo Instrucción y Evaluación, de acuerdo a la clasificación entregada por ASTD [5][7], quedando fuera de éstos repositorios los LO Colaborativos.

Por otra parte existen herramientas como WebCT, Learning Space, FirstClass, LearnLinc, entre otras, que corresponden a un entorno virtual de aprendizaje, estos entregan una serie de recursos que no siempre el profesor utiliza en su totalidad, el usuario debe adaptarse a un ambiente predefinido, donde muchas veces se encuentra tanto con herramientas sobrantes como faltantes, lo que a veces provoca una actitud reacia ante estas nuevas tecnologías. Por esto es de suma importancia que cada profesor tenga la posibilidad de decidir que conjunto de recursos quiere utilizar, de modo que pueda adaptarlos a su metodología educativa, es decir, diseñar un ambiente propio adaptado a sus necesidades.

El presente trabajo representa un esfuerzo en la construcción de un Repositorio de LO los que incluyen objetos del tipo instrucción, evaluación, pero principalmente de colaboración, de acuerdo a la clasificación por uso pedagógico.

### **2. OBJETOS DE APRENDIZAJE**

La necesidad de disponer de entidades que sirvan al aprendizaje fue planteada originalmente en 1991 por David Merril [8], cuando en su Teoría de Transacción Instruccional escribía de la necesidad de tener "Unidades de Conocimiento", al decir que:

### "*Los aprendices pueden sólo manejar una cantidad limitada de información a la vez, esto hace necesario a secuencia de unidades del conocimiento*"

Sin embargo, hasta el año 2000 es donde aparecen varios proyectos entre ellos ARIADNE (http://www.ariadne-eu.org) e IMS (http://www.imsproject.org) los cuales apoyan al grupo de trabajo Learning Objects Metadata (LOM) para obtener en el 2002 el primer estándar de la IEEE sobre Objetos de Aprendizaje [9].

## **3. ALGUNAS DEFINICIONES**

El Comité de Estándares de Tecnologías de Aprendizaje (LTSC: Learning Technology Standards Committee. http://ltsc.ieee.org/doc/wg12/LOMv4.1.htm) entrega la siguiente definición:

*"Un Objeto de Aprendizaje es cualquier entidad, digital o no digital, la cual puede ser usada, re-usada o referenciada durante el aprendizaje apoyado por tecnología. Ejemplos de aprendizajes apoyados por tecnologías incluyen sistemas de entrenamiento basados en computador, ambientes de aprendizaje interactivos, sistemas inteligentes de instrucción apoyada por computador, sistemas de aprendizaje a distancia y ambientes de aprendizaje colaborativos. Ejemplos de Objetos de Aprendizaje incluyen contenidos multimedia, contenido instruccional, objetivos de aprendizaje, software instruccional y herramientas de software, y personas, organizaciones, o eventos referenciados durante el aprendizaje apoyado por computador."* 

Por otra parte Wiley [2] entrega la siguiente definición:

*"Los Objetos de Aprendizaje son elementos de un nuevo tipo instrucción de computadores que siguen el paradigma de Orientación a Objetos de Ciencias de la Computación"* 

Ésta última, evidentemente más apropiada para su implementación y uso en ambientes computacionales, porque obliga a definir claramente un estado y sus métodos para un determinado objeto de aprendizaje.

Por otra parte, podemos encontrar herramientas de enseñanza/aprendizaje clasificadas en LO, como pequeñas piezas de componentes instruccionales reutilizables en diferentes contextos y distribuidas a través de Internet, para ser utilizadas de manera simultánea. Estas piezas pueden ser autocontenidas y pueden incluir en su estructura otros objetos [5][2].

Por lo anterior, cuando se habla de recursos para la enseñanza/aprendizaje podemos pensar en recursos que cumplen una cierta función específica. Los objetos de aprendizaje han clasificado los recursos con propósitos educativos en diversas categorías. Una de ellas es la clasificación de acuerdo a su uso pedagógico, aquí encontramos por ejemplo objetos de comunicación y evaluación. Ésta clasificación otorga una manera adecuada de agregar recursos, ya que permite al usuario identificar fácilmente el área en la cuál podrá encontrar las herramientas que necesita

### **4. REPOSITORIO DE OBJETOS DE APRENDIZAJE.**

A partir de los antecedentes anteriores se diseñó y construyó un repositorio de objetos de aprendizaje como herramientas de apoyo al proceso de enseñanza/aprendizaje adaptable a las nuevas estrategias metodológicas [10], en donde los recursos se clasifican bajo el paradigma de los Objetos de Aprendizaje. Una mirada desde el punto de vista del usuario de esta herramienta se puede ver en [11].

De esta forma para desarrollar, agregar y administrar objetos en un repositorio es necesario hacer una clasificación de éstos. Para ello se usó una clasificación de acuerdo a su uso pedagógico, descrito en [7]. (ver tabla 1).

|              | 1. Lección                        |  |
|--------------|-----------------------------------|--|
|              | 2. Workshops                      |  |
| Objetos de   | 3. Seminarios                     |  |
| Instrucción  | 4. Artículos                      |  |
|              | 5. White - Papers                 |  |
|              | 6. Casos de Estudios              |  |
|              | 1. Ejercicios Monitores           |  |
| Objetos de   | 2. Chats                          |  |
| Colaboración | 3. Foros                          |  |
|              | 4. Reuniones On-line              |  |
|              | 1. Simulaciones Juego de Roles    |  |
|              | 2. Simulación de Software         |  |
|              | 3. Simulación de Hardware         |  |
| Objetos de   | 4. Simulación de Codificación     |  |
| Prácticas    | 5. Simulación Conceptual.         |  |
|              | 6. Simulación Modelo de Negocios. |  |
|              | 7. Laboratorios On Line.          |  |
|              | 8. Proyectos de Investigación     |  |
|              | 1. Pre-evaluación                 |  |
| Objetos de   | 2. Evaluación de Proficiencia     |  |
| Evaluación   | 3. Test de Rendimiento            |  |
|              | 4. Test de Certificación.         |  |

Tabla 1: Clasificación de los Objetos de Acuerdo a su Uso Pedagógico

#### **Requisitos de Hardware y Software**

Los requisitos de hardware y software, para el adecuado funcionamiento del repositorio, para el cliente deben ser como mínimo:

a) Software para el Cliente *Web*:

- Intenet Explorer versión 5.5 o superior.
- Netscape 6.0 o superior.

b) Hardware para el Cliente *Web*:

- 32 MB RAM.
- Pentium u otro.

### **Diseño del Repositorio**

El diseño se desarrolló usando lenguaje de modelamiento unificado (UML). A continuación podemos ver el diagrama (ver figura 1) que describe los casos de uso y actores del sistema.

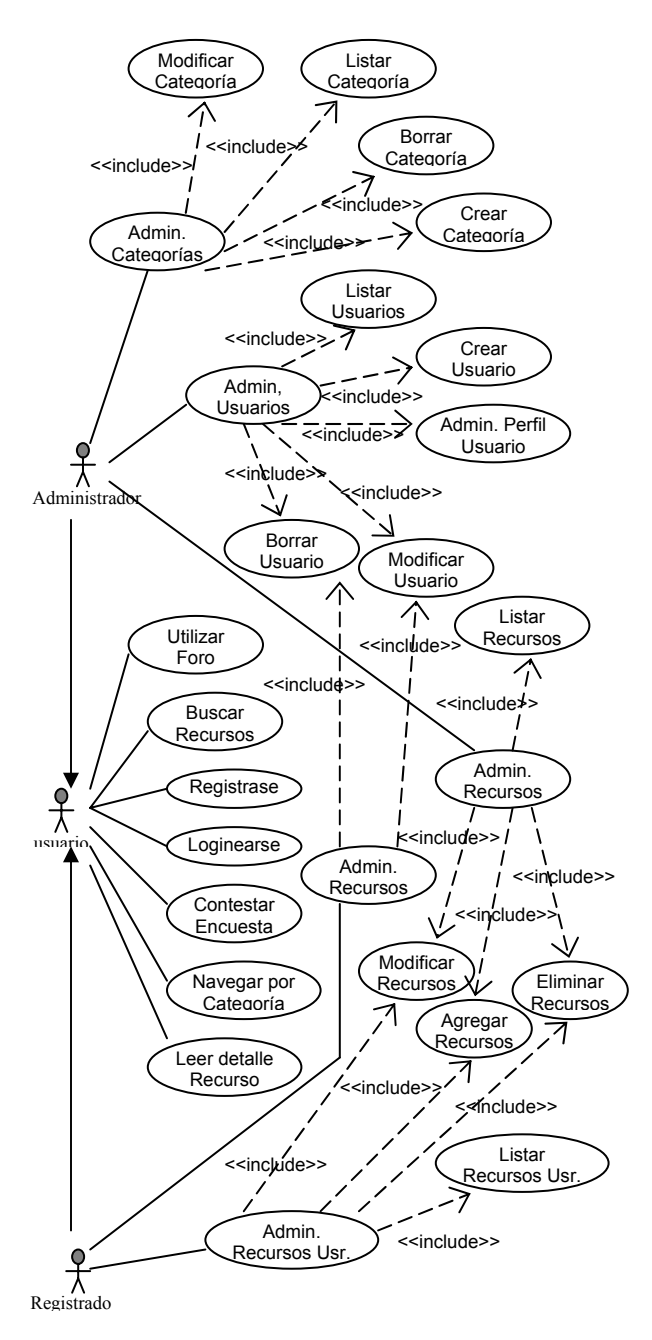

Figura 1. Diagrama de Casos de Uso y Actores del Sistema.

La figura 2 muestra un diagrama de secuencia donde se detallan la secuencia de eventos del caso de uso "Buscar Recurso" (ver figura 2). Del mismo modo en la figura 3 se desarrolló un siguiente diagrama de secuencia que detalla el caso de uso "Agregar Recurso" (ver figura 3). Mientras que en la en la figura 4 se describe el caso de uso "loginearse" (ver figura 4).

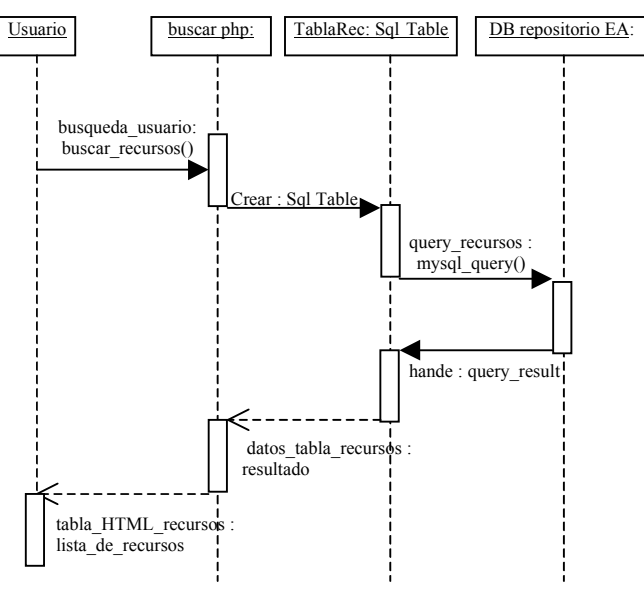

Figura 2. Diagrama de Secuencia de Buscar Recurso.

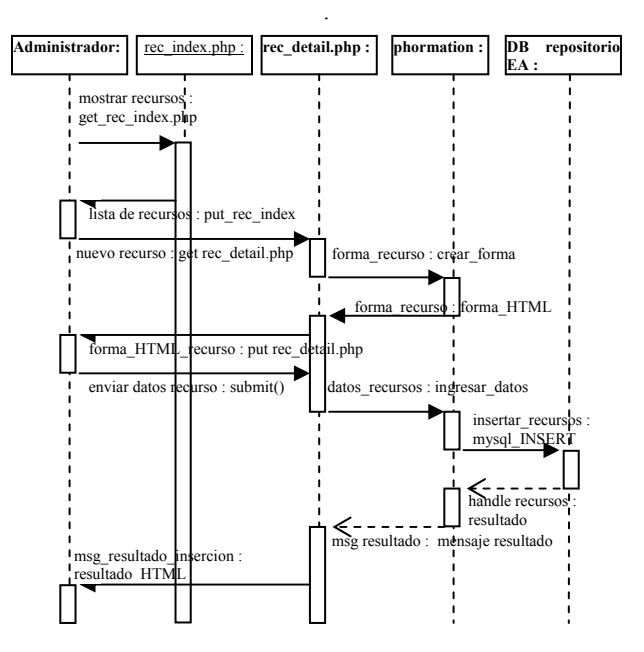

Figura 3. Diagrama de Secuencia de Agregar Recurso

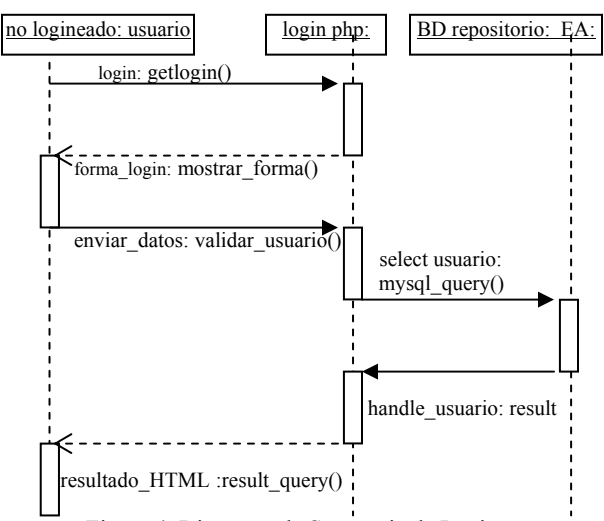

Figura 4. Diagrama de Secuencia de Loginearse

Otro tipo de diagramas en UML, que permite describir el funcionamiento de un sistema es el diagrama de actividad, a continuación de muestra el correspondiente al caso de uso "Administrar usuario" (ver figura 5).

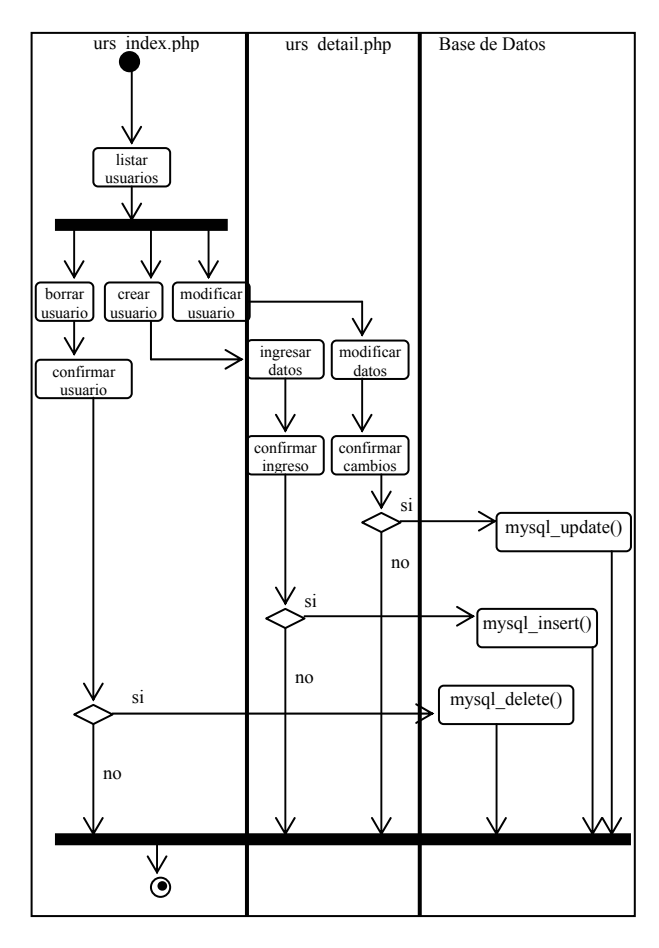

Figura 5. Diagrama de Actividad Administrar Usuario

# **5. FUNCIONALIDADES DEL REPOSITORIO**

El repositorio cuenta con las siguientes funcionalidades:

- 1. Registro de usuarios.
- 2. Buscar recursos.
- 3. Agregar recursos.
- 4. Foro.
- 5. Evaluación

La dirección URL de acceso al repositorio es: http://lalvarez.inf.uach.cl/repositorio\_EA/, en donde la página inicial se ilustra en la figura 6

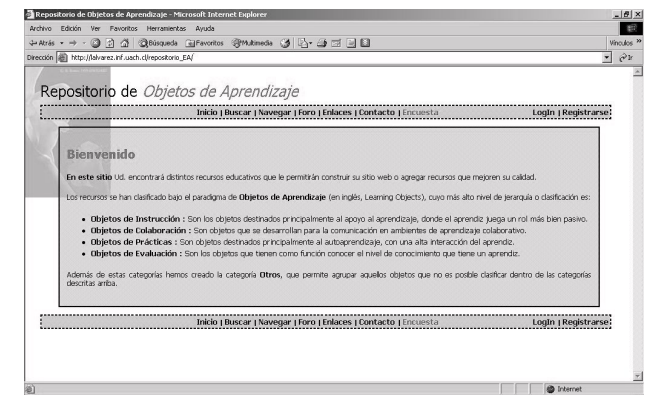

Figura 6. Página Principal

### **Registro de Usuarios**

Para registrarse como usuario en el repositorio (ver figura 7) sólo son necesarios los datos personales del usuario.

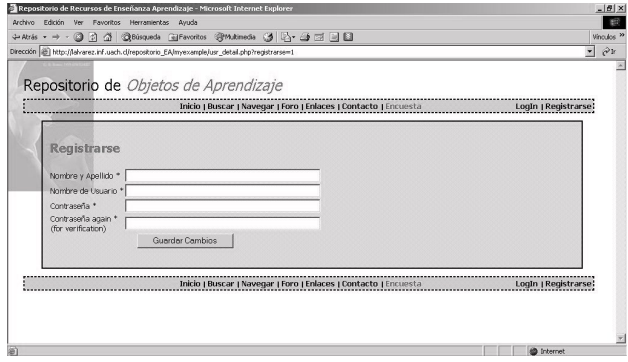

Figura 7. Ventana de Registro Nuevo Usuario

### **Buscar Recursos.**

Para la búsqueda de recursos en el Repositorio existen dos mecanismos, uno es a través de un Sistema de Búsqueda, ingresando palabras claves. El otro mediante un Sistema de Navegación, recorriendo las categorías de los objetos de aprendizaje.

**Usando Sistema de Búsqueda:** cuando un usuario ha ingresado al repositorio (esté o no registrado) puede buscar un recurso utilizando el enlace "Buscar". Inmediatamente se genera la ventana de búsqueda, común a cualquier buscador de Internet (ver figura 8).

| Archivo Edición Ver Favoritos Herramientas Avuda<br>→Aris · → · ③ 7 △ ③Risqueds @Favoritos ④Mutimeda ③ 図 △ △ □ □ □<br>Dirección (B) http://lelvarez.inf.uach.cl/repositorio_EA/buscar.php | Vinculos <sup>1</sup><br>$\mathcal{O}^{\gamma}$<br>$\overline{\phantom{a}}$ |
|----------------------------------------------------------------------------------------------------|-----------------------------------------------------------------------------|
| Repositorio de Objetos de Aprendizaje                                                                                                    |                                                                             |
| Inicio   Buscar   Navegar   Foro   Enlaces   Contacto   Encuesta                                                                                                    | LogIn   Registrars                                                          |
| Buscar por el nombre o usando palabras claves<br>Escriba en el recuadro las palabras con que desea encontrar un recurso.                                                                  | Ver todos los recursos                                                      |
| <b>Buscar!</b><br>evoluación                                                                                                    |                                                                             |
| Inicio   Buscar   Navegar   Foro   Enlaces   Contacto   Encuesta                                                                                                    | LogIn   Registrarse                                                         |
|                                                                                                    |                                                                             |
|                                                                                                    |                                                                             |

Figura 8. Sistema de Búsqueda del Repositorio.

Al ingresar la palabra clave, una vez que se hace clic en Buscar se genera la búsqueda desplegándose la lista de recursos relacionados a esa palabra clave (ver figura 9).

|                                            | Repositorio de Objetos de Aprendizaje                                                                                                    |                      |  |
|--------------------------------------------|----------------------------------------------------------------------------------------------------|----------------------|--|
|                                            | Inicio   Buscar   Navegar   Foro   Enlaces   Contacto   Encuesta                                                                                                    | LogIn   Registrarse: |  |
|                                            | Buscar por el nombre o usando palabras claves                                                                                                    |                      |  |
| volver a buscart<br>Ver todos los recursos |                                                                                                    |                      |  |
| Nombre.                                    | Descripción                                                                                                    | exactitud            |  |
| Hot<br>Potatoes                            | Hot Potatoes es un conjunto de seis herramientas de autor que permiten elaborar ejercicios interactivos basados en<br>páginas Web. Sólo es necesario introducir textos, preguntas, respuestas etc.y el programa se encarga de generar 0,93594073139411<br>las páginas Web, Bátalo desde [aqui]              |                      |  |
| v4.0                                       | Virus Test Virus Test es un cuestionario no exento de humor, compuesto por 10 preguntas muy básicas acerca de virus nueva prepagara<br>informáticos. Descubra cuánto sabe del tema.                                                                                                    |                      |  |
| Avaluator                                  | Este software está diseñado para evaluar a los alumnos en los diferentes centros educativos. Es un programa que<br>consta de dos aplicaciones: Un editor pensado para formular las preguntas de un control y un programa que 0.60755999457381<br>pregunta y evalúa los contenidos formulados por el editor. |                      |  |
|                                            | Inicio   Buscar   Navegar   Foro   Enlaces   Contacto   Encuesta                                                                                                    | LogIn   Registrarse  |  |

Figura 9. Resultados de la Búsqueda de un Recurso

De los resultados obtenidos, sólo basta con hacer clic sobre el nombre del recurso que se desee para acceder a descargarlo en el computador, inmediatamente se despliega la ventana que se aprecia en figura 10. Esta ventana cuenta con la descripción general del recurso, sistema operativo en que funciona, forma de instalación, última actualización y el enlace que permite descargar el recurso.

| Avaluator           |                                                                                                    |                                   |  |  |  |  |  |
|---------------------|----------------------------------------------------------------------------------------------------|-----------------------------------|--|--|--|--|--|
| Download:           | avaluator.zip                                                                                                    | Palabras Clave: evaluacion, tests |  |  |  |  |  |
| Sist.<br>Operativo: | Windows                                                                                                    | Última Actualización: 0000-00-00  |  |  |  |  |  |
| Descripción:        | Este software está diseñado para evaluar a los alumnos en los diferentes<br>centros educativos. Es un programa que consta de dos aplicaciones: Un<br>editor pensado para formular las preguntas de un control y un programa que<br>pregunta y evalúa los contenidos formulados por el editor. |                                   |  |  |  |  |  |
| Instalación:        | descomprima archivo .zip y luego ejecute avaluator.exe                                                                                                    |                                   |  |  |  |  |  |

Figura 10. Ventana de Acceso al Recurso Elegido

**Usando Sistema de Navegación.** El siguiente sistema de búsqueda es a través del enlace "Navegar" (ver figura 11). Éste despliega las categorías de los recursos en forma de árbol para poder accederlos de un modo más jerarquizado que con las búsquedas.

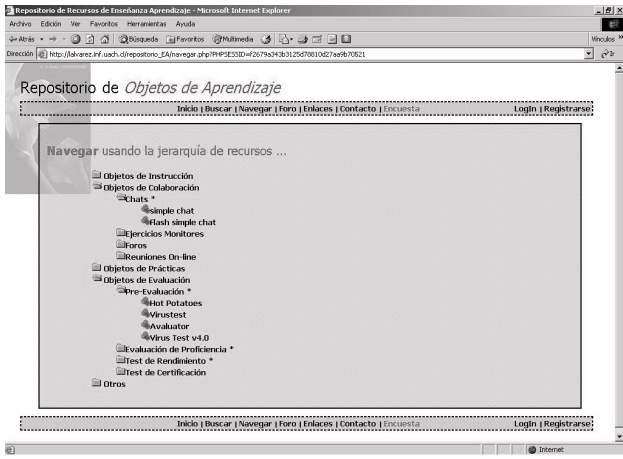

Figura 11. Sistema de Navegación del Repositorio

Desde la ventana de navegación se accede al recurso escogido haciendo clic sobre el nombre del recurso, en ese instante se despliega una ventana como en el caso de la figura 10.

Utilizar una organización de estructura en árbol, con las categorías y subcategorías, permite al usuario conocer en qué categoría se encuentra y le facilita la navegación mediante botones que ascienden o descienden en la estructura para alternar entre las subcategorías.

#### **Agregar Recursos.**

El usuario registrado agrega recursos al repositorio a través de una ventana especial para ello (ver figura 12), debe agregar la descripción general del funcionamiento del recurso, seleccionar la categoría a la cual pertenece y otras informaciones como palabras claves asociadas y el sistema operativo en el cuál funciona el recurso.

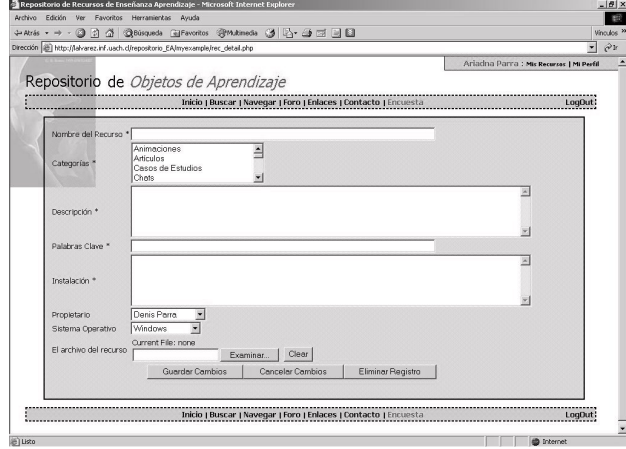

Figura 12. Ventana Agregar Recurso

#### **Foro.**

El sitio cuenta con un foro (ver figura 13) que permite a los usuarios compartir experiencias e información relacionada a la enseñanza/aprendizaje.

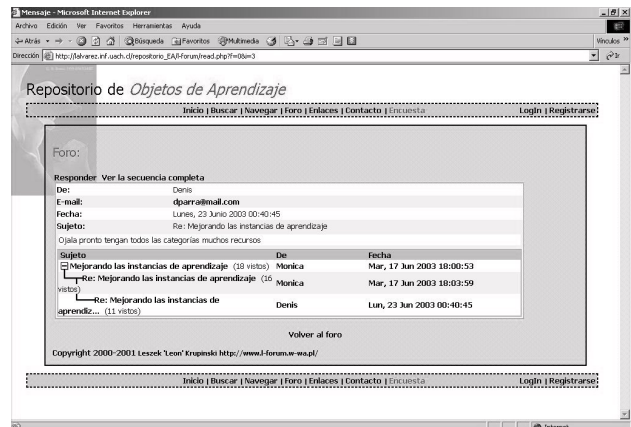

Figura 13. Foro Repositorio.

# **Evaluación.**

La evaluación se realiza por medio de una encuesta donde se evalúan las potencialidades y falencias del repositorio (ver figura 14). Dicha encuesta puede ser llenada tanto por usuarios registrados como no registrados.

La evaluación, que se mantendrá en funcionamiento en el repositorio, cuenta con una serie de preguntas basadas en la propuesta realizada por el Dr. Pere Marquès Graells *"Criterios de calidad para los espacios Web de interés educativo".* [12]

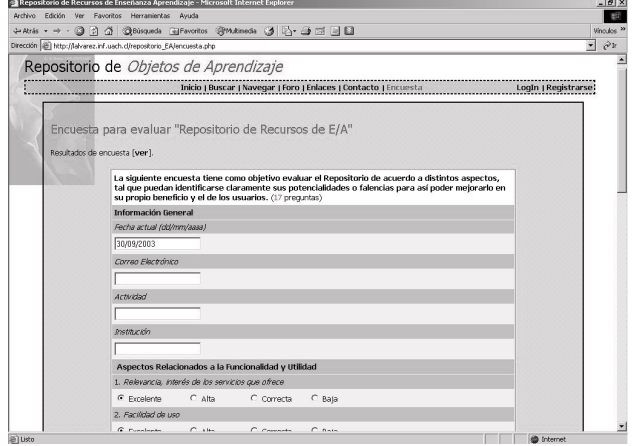

Figura 14. Fragmento de la Encuesta del Repositorio.

### **6. CONCLUSIONES.**

Se diseñó y construyó un prototipo de un repositorio con un entorno amigable que permite a los profesores encontrar recursos para la enseñanza/aprendizaje, clasificados en diversas categorías. Éstos pueden seleccionar los objetos de aprendizaje que mejor se acomoden a sus estrategias de enseñanza/aprendizaje.

Los Objetos de Aprendizaje para uso pedagógico, permiten hacer una clasificación representativa de herramientas de apoyo a la enseñanza/aprendizaje. Utilizando éste concepto se facilita la selección de recursos que estarán disponibles en el repositorio.

El modelado con lenguajes como UML permite modelar entornos flexibles y compatibles con las nuevas especificaciones relacionados a los ambientes de recursos de enseñanza/aprendizaje en la Web.

La evaluación vía Web mediante una encuesta en línea, permite identificar de manera rápida las falencias del prototipo, tal que éstas puedan ser modificadas posteriormente así como verificar las potencialidades del mismo.

Un repositorio de herramientas de aprendizaje tiene la ventaja de ir mejorando en el tiempo en base a la colaboración de recursos entre los usuarios.

### **REFERENCIAS.**

[1] Wana Daphne Lin Hsiao. "CSCL Theories", Retrieved Sept 30, 2003. Disponible:

http://www.edb.utexas.edu/csclstudent/Dhsiao/theories.html

 [2] Wiley, D. A. (2000). Connecting learning objects to instructional design theory: A definition, a metaphor, and a taxonomy. In D. A. Wiley (Ed.), *The Instructional Use of Learning Objects: Online Version*. Retrieved Sept 30, 2003.Disponible:

http://reusability.org/read/chapters/wiley.doc.

[3] BELLE (2001) "National Learning Objects Repository on CA\*net 3", Canet-3-NEWS, 15 Jun 2001. Retrieved Sept 30, 2003. Disponible:

http://209.217.86.48/MLISTS/news2001/0023.html

- [4] Griff Richard, Rory McGreal, Norm Friesen. Learning Object Repository Technologies for TeleLearning: The Evolution of POOL and CanCore. Informing Science. InSITE - "Where Parallels Intersect", June 2002
- [5] Álvarez G., Luis A., "Objetos de Aprendizaje, Sistemas de Base de Datos Multimediales y Repositorios". Instituto de Informática Universidad Austral de Chile. Año 2003. Disponible:http://www.inf.uach.cl/lalvarez/documentos/Obj etos de aprendizaje\_Base de Datos\_Repositorios.pdf
- [6] Michalis Vazirgiannis and Timos Sellis. Multimedia Database Management Systems. Chapter 8, Component Database Systems, edited by Mario Piattini, Oscar Diaz, pages 251 – 289, book: Advanced Database Technology and Design - Morgan Kaufmann, San Francisco, CA, October 2000.
- [7] ASTD & SmartForce (2002). "A Field Guide to Learning Object". Retrieved Sept 30, 2003. Disponible: http://www.learningcircuits.org/2002/jul2002/smartforce.pd f
- [8] Merrill, M.D., Li, Z. & Jones, M. (1991). Instructional transaction theory: An introduction. *Educational Technology, 31*(6), 7-12.
- [9] LOM (2002). Draft Standard for Learning Object *Metadata*. IEEE 1484.12.1-2002, 15 July 2002. Retrieved Sept 30, 2003. Disponible: http://ltsc.ieee.org/*doc*/wg12/LOM\_1484\_12\_1\_v1\_Final\_D raft.pdf
- [10] Gallardo G., Mónica: "Diseño y Construcción de un Repositorio de Herramientas de Apoyo a la Enseñanza / Aprendizaje Virtual". Tesis de grado para optar al Título Profesional de Ingeniero Civil en Informática. Universidad Austral de Chile. Septiembre 2003. Disponible: http://inf.uach.cl/lalvarez/documentos/Repositorio\_EA
- [11] *Álvarez* G., Luis A. ; Gallardo G, Mónica, Universidad Austral de Chile - Universidad de Los Lagos: "Repositorio de Objetos de Apoyo al Aprendizaje Colaborativo". Presentado en Taller Internacional de Software Educativo TISE 2003, Noviembre 25. Año 2003, Chile.
- [12] Marques G., Pere: Criterios de Calidad para los *Espacios* Web de Interés Educativo.2002. Disponible: http://deway.uab.es/pmarques/caliweb.htm.